## On a PC with Windows XP or Windows 7

Click on the Start button, select the run command. Type in "command", click "OK". In the dark area type "ipconfig -all" and press Enter. Multiple adapters may be listed but look for Wireless network connection.

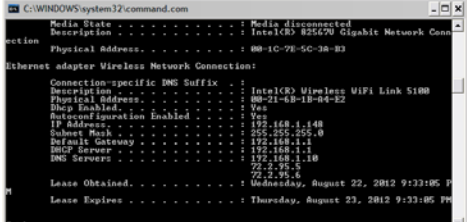

## On an iPad and iPhone

Settings App, General, then tap About

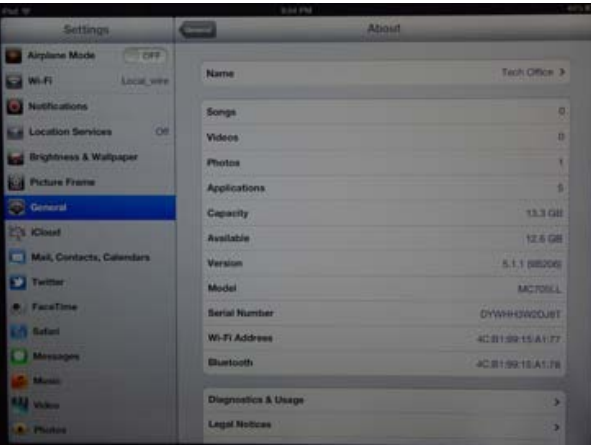

On an Android device

Phone settings, About phone, Status, Wi-Fi MAC address

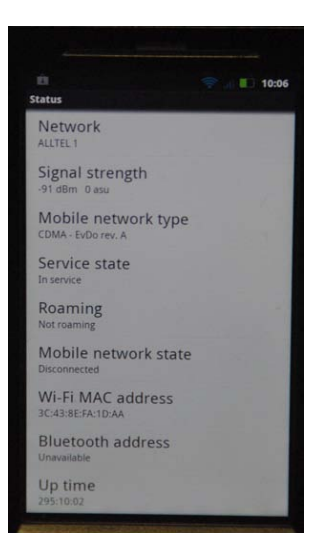